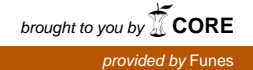

<span id="page-0-0"></span>Revista de Educación Matemática Volumen 35, N° 1 (2020), páginas 45 – 60  $\mathcal{B}$ Unión Matemática Argentina - FAMAF (UNC)

*Aportes para la enseñanza de la matemática*

# **DISEÑO COLABORATIVO DE UNA PROPUESTA PARA ABORDAR LA NOCIÓN DE FUNCIÓN QUE COORDINA GRÁFICOS CARTESIANOS CON MODELOS GEOMÉTRICOS DINÁMICOS**

Carmen Sessa, Marina Andrés, María Teresa Coronel, Enrique Di Rico, Juan Pablo Luna y el resto del grupo de los lunes<sup>1</sup>

Resumen. En este artículo presentamos una secuencia de actividades -con su análisis- para abordar, en el aula de secundaria, la noción de función como herramienta modelizadora. La propuesta se centra en la representación gráfica de las funciones en un entorno dinámico computacional. La misma fue elaborada por un grupo de investigación colaborativa, denominado "Grupo de los Lunes". Algunos de sus integrantes implementaron la secuencia en sus aulas y estas experiencias, por un lado, retroalimentaron la instancia inicial de diseño y por otro, nos permitieron identificar y analizar episodios de clases, algunos de los cuales presentamos en este artículo.

Abstract. In this article, we present a sequence of activities -with their analysis- to address the notion of function as a modeling tool in high school classrooms. The proposal focuses on the graphic representation of the functions in a dynamic computerized environment. It was developed by a collaborative research group, called "The Mondays Group". Some of its members implemented the sequence in their classrooms and these experiences, on the one hand, gave feedback to the initial design phase and on the other hand, allowed us to identify and analyze episodes of classes, some of which we present in this article.

*Palabras clave*: Situación geométrica dinámica, Modelos funcionales, GeoGebra, Investigación colaborativa.

*Keywords*: dynamic geometric situation, functional models, geogebra, collaborative research.  $^1$ María Brunand, Esteban Romañuk, Milagros Cervio, Cecilia Pineda, Marina Torresi, Valeria Ricci, Romina Flores, Laura Acosta, Germán Pugliese, Gema Fioriti y Claudia Kerlakian

#### **§1. Introducción**

Esta secuencia está pensada como una de las primeras aproximaciones a la noción de función en el inicio de la escuela secundaria. La propuesta se centra en la representación gráfica de las funciones en un entorno dinámico computacional.

En [\(Arcavi y Hadas,](#page-15-0) [2000\)](#page-15-0), se aborda la vinculación entre entornos de geometría dinámica y entornos gráfico-funcionales, mostrando la potencialidad del acceso, la visualización y el estudio de una situación geométrica a través de modelos funcionales, fundamentalmente de su representación gráfica. Nos interesó para nuestro diseño la mención que hacen los autores sobre las posibilidades del software para comparar y relacionar los cambios en los estados del modelo dinámico de la situación geométrica y el movimiento de un punto en el gráfico de la función.

En nuestra propuesta, los estudiantes interactúan con un archivo GeoGebra, construido por nosotros, donde se presenta una figura geométrica dinámica, a partir de la cual se definen y estudian diferentes funciones con una fuerte presencia de sus representaciones gráficas.

Buscamos que los estudiantes lean información puntual y global de la función en la representación gráfica y que puedan reinterpretarla en términos de la situación modelizada. Para esto, uno de los recursos que utilizamos es la definición de un "punto dinámico" en el GeoGebra, el cual vincula un estado de la figura geométrica dinámica con un punto del gráfico de la función en estudio.

Afirmamos que la interacción entre cada estado de la situación geométrica dinámica y un punto en el gráfico de la función es una oportunidad para recuperar la noción de función como modelo para vincular el cambio y/o la variación entre las medidas de dos magnitudes.

La secuencia fue implementada en tres cursos, de segundo y tercer año de la Ciudad de Buenos Aires y el Gran Buenos Aires, alumnos de 15/16 años. En los tres cursos los estudiantes habían trabajado anteriormente en lápiz y papel, leyendo información -global y puntual- del gráfico de una función en contexto. Por ejemplo, dado el gráfico de la variación de la temperatura de un paciente a lo largo de un día, podían responder sobre el valor de la temperatura en determinados instantes y, viceversa, los momentos en que el paciente tenía cierta temperatura, informaciones que se obtienen de las coordenadas de un punto. También aprendieron a obtener información que requiere una mirada global sobre el gráfico, como sería identificar intervalos de tiempo en los cuales la temperatura subió o identificar cuál es el valor máximo alcanzado. Consideramos que estas experiencias previas son favorables para abordar nuestra propuesta. No consideramos necesario una experiencia previa con el programa GeoGebra.

En nuestro proceso de planificación colectiva anticipamos posibles resoluciones de los estudiantes como así también nos planteamos algunos interrogantes en

relación con el funcionamiento de las actividades en el aula. Este despliegue de anticipaciones e interrogantes dan un marco para interpretar los hechos de las clases y al mismo tiempo permiten identificar nuevos fenómenos a indagar. En este artículo presentaremos las actividades con su análisis y haremos referencia a algunos de los fenómenos identificados en su implementación.

## **§2. Descripción global de la propuesta**

La secuencia consta de dos partes. En la primera, los estudiantes exploran una situación geométrica dinámica $^2$  $^2$  en la Vista Gráfica 1 (VG1) de un archivo GeoGebra que se les proporciona. Al abrir el archivo se observa la imagen que se ve a la izquierda en la Figura 1.

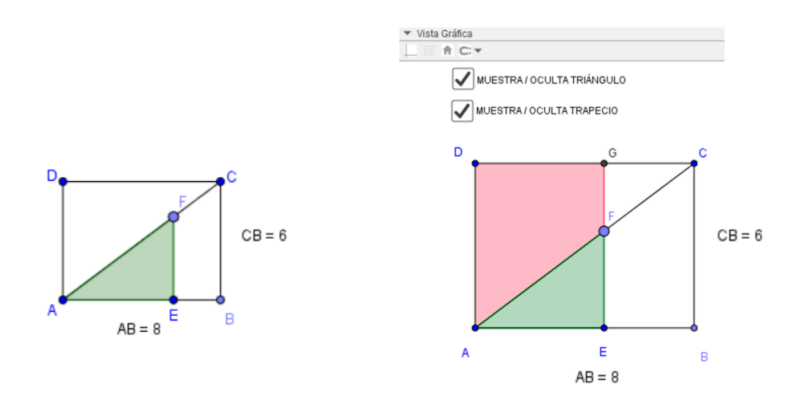

Figura 1. A la izquierda, imagen de la figura geométrica dinámica que se presenta al inicio de la secuencia en la VG1 del archivo Geo-Gebra. A la derecha, imagen que aparece posteriormente, cuando se hace visible el trapecio.

El punto F puede moverse en la diagonal AC del rectángulo ABCD. Cada posición de F determina un triángulo AEF sombreado.

Al resolver la primera actividad, los estudiantes identifican muchas magnitudes que varían cuando modifican la posición del punto F. A continuación, se eligen dos de ellas entre las distintas posibilidades para determinar una función: área del triángulo  $AEF$  en función de la longitud del segmento  $AF$ . De esta manera, queremos hacer visible en el aula que la función a estudiar no está determinada por la situación, sino que es producto de una decisión. En las siguientes actividades de la primera parte se propone estudiar esta función. Su gráfico se irá construyendo en la Vista Gráfica 2 (VG2) sin necesidad de recurrir a una fórmula.

En la segunda parte, se propone trabajar con el trapecio F ADG (ver la parte derecha de la Figura 1) -donde el punto  $G$  es la intersección de la recta  $EF$  y la recta

<sup>2</sup>La secuencia se diseñó a partir de una propuesta de [\(Arcavi,](#page-15-1) [2008\)](#page-15-1)

DC- y se define una nueva función: área del trapecio en función de la longitud del segmento AF. Su gráfico se construirá en la VG2 junto con el de la función anterior.

Las siguientes actividades, una vez construidos los dos gráficos, apuntan a ponerlos en relación y a interpretar lo analizado en términos de la situación geométrica dinámica. La coordinación entre las dos vistas gráficas es una cuestión central presente durante toda la secuencia: cómo se refleja e interpreta en una de las Vistas Gráficas las características que se pueden leer en la otra.

## **§3. Primera parte de la secuencia de actividades**

En esta primera parte se va a estudiar la función "área del triángulo AEF en función de la medida de  $AF''$ . Queremos que este estudio se apoye en el modelo dinámico y en herramientas del programa que permitan construir el gráfico cartesiano de la función sin recurrir a una fórmula. Por esta razón, elegimos como variable independiente la medida de AF, de modo que se dificulte el cálculo del área del triángulo.

Como ya dijimos, los estudiantes comienzan explorando un archivo GeoGebra que les permite generar -al mover el punto  $F$ - la familia de triángulos  $AEF$  (ver Figura 1).

Antes de proponerles la Actividad 1 el docente informa las características geométricas de la figura que los estudiantes podrían inferir de la visualización de la pantalla: ABCD es efectivamente un rectángulo y el segmento EF es perpendicular a AB.

*Actividad 1 (en pequeños grupos)*

Exploren el modelo dinámico moviendo el punto F que está sobre la diagonal AC. ¿Qué cambia y qué no cambia al mover el punto  $F$ ? Respondan por escrito.

Los escritos grupales serán discutidos colectivamente. Este momento de discusión genera buenas condiciones para que surjan argumentos sobre algunas de las afirmaciones. Es en ese sentido que nos detendremos en un episodio basado en algunos intercambios que se produjeron en un aula:

- 1. M: *Nosotros dijimos que lo que no cambia es la jerarquía de los lados.*
- 2. Docente (D): *¿Qué quieren decir?*
- 3. M: *Como que el lado* AF *es siempre el más largo,* AE *poco más largo, y* F E *es siempre el más corto.*
- 4. D (en referencia a uno de los grupos): *Acá las chicas están moviendo porque les parece que no, pero están viendo.*
- 5. V (una chica de ese grupo): *Creemos que el triángulo* AF E *puede ser isósceles.*
- 6. T (una chica de otro grupo): *No, eso no puede ser. Los ángulos son siempre iguales, en ningún caso puede ser isósceles.*

#### 7. D: *¿Qué ángulos?*

- 8. T: *Del triángulo. Cuando movés* F *los ángulos siguen siendo de la misma amplitud y* A *no puede llegar a ser de 45°.*
	- (Se escucha que V habla bajito)
- 9. D: *A ver... las chicas acá dicen (refiriéndose al grupo de V), que* A *es de 45° y acá ella (refiriéndose a T) dice que no, ¿qué opinan los demás?* (Se oyen varios "no", hablan todos juntos.)
- 10. D: *A ver... Analicemos esto. Si yo tengo un rectángulo con la diagonal...*
- 11. V: *La diagonal es bisectriz del ángulo... (se corta)... Ah!!!!!... ya entendimos...*
- 12. D: *Lo que ustedes dicen pasa si es un cuadrado.*
- 13. V: *Claro.*

Nos interesa señalar que las intervenciones 3 y 5 se sustentan en lo visual, aunque las estudiantes enuncian ideas contrapuestas. Estas impresiones contrarias desde lo visual dan origen a una discusión donde se comienza a incorporar relaciones matemáticas. Es así como en la intervención 6 se propone mirar los ángulos –donde la alumna "ve" que no se modifican al mover el punto F- y afirma que ninguno de los triángulos es isósceles, posiblemente basándose en la propiedad: *los triángulos isósceles deben tener dos ángulos iguales*. Luego, en la intervención 8, se estaría agregando otra relación: *como todos los triángulos son rectángulos, los ángulos iguales deberían valer 45°*. De esta manera, la discusión se desliza desde la conservación de "la jerarquía de los lados" hacia la pregunta de si habrá algún triángulo con ángulos de 45°. El grupo de V afirma que sí y la docente interpreta que están suponiendo implícitamente que *la diagonal de un rectángulo divide a los ángulos en partes iguales*, propiedad que una vez explicitada es rápidamente descartada por las alumnas que la enuncian. En estos intercambios los argumentos matemáticos que empiezan a formular algunos estudiantes se hacen necesarios para dirimir entre dos asuntos opuestos que diferentes actores "ven" en la pantalla.

Si bien no es el caso, este episodio nos lleva a reflexionar sobre la necesidad de un docente que sostenga este tipo de explicaciones basadas en propiedades matemáticas que trascienden la formulación de una propiedad a partir de lo que "se ve".

Continuamos con la secuencia. El docente explicitará que se va a estudiar la función que tiene como variable independiente la longitud del segmento AF y como variable dependiente el área del triángulo AEF. Este estudio comienza con la Actividad 2.

*Actividad 2* ¿Entre qué valores varía la medida de  $AF$ ?, ¿entre qué valores varía el área del triángulo AEF?

A partir de las respuestas que den los estudiantes se acuerda con ellos incluir el valor 0 para la hipotenusa, asignando área 0 para ese valor. Esta decisión nos permite definir el dominio de la función como el intervalo [0 ; 10 ]. La Actividad 3 hace presente el gráfico de la función.

## *Actividad 3*

- a) Abran la vista gráfica 2 y ubiquen los dos puntos que ya conocemos del gráfico de la función.
- b) Ubiquen un tercer punto del gráfico que corresponda al triángulo con  $AF = 5$ . Escriban por qué lo ubicaron ahí.

Frente a la posibilidad de plantear la Actividad 3 b) en términos de áreas, elegimos esta formulación para avanzar en la construcción del gráfico de la función dándole mayor presencia a la VG2. Más aún, cualquiera sea la vista gráfica donde los estudiantes se centren para responder, planificamos que el docente formulará preguntas para poner en relación la representación geométrica de la situación (VG1) y la representación del gráfico de la función elegida (VG2).

Los estudiantes producirán el gráfico de la función en la Actividad 5, a partir de la traza de un "punto dinámico" en la VG2, vinculado a la situación geométrica. Nos pareció necesario que, antes de eso, elaboren algunas ideas sobre el gráfico cartesiano en dos direcciones distintas:

- que conciban la curva del gráfico compuesta por puntos cuyas coordenadas son los valores de longitud y área de un triángulo de la familia.
- que relacionen características de la variación del área en la familia de triángulos con el aspecto que puede tener el gráfico. Por ejemplo, que relacionen el hecho de que "cuanto mayor es la hipotenusa de un triángulo, mayor es su área" con la siguiente característica del gráfico "si un punto está más a la derecha que otro deberá estar más arriba".

Diseñamos la Actividad 4 con estos objetivos.

*Actividad 4 (No hay consigna escrita para los alumnos)*

El docente marca, y muestra mediante un proyector, puntos en la VG2. Los estudiantes deben decidir, para cada uno, si podría estar en el gráfico de la función y dar argumentos de por qué. Para esto hay que apoyarse en los que ya están marcados, el (0;0), (10;24) y (5;6). Los puntos que marca son:

- a) Un punto que tenga abscisa 5 y ordenada mayor que 6.
- b) Un punto con ordenada 6, y abscisa mayor que 5.
- c) Un punto que tenga abscisa mayor que 10 u ordenada mayor que 24, o ambas condiciones.
- d) Un punto con abscisa menor que 5 y ordenada mayor que 6.

En una de las aulas, los argumentos que dieron los estudiantes permitieron elaborar colectivamente las conclusiones que se ven en la Figura 2:

Si AF = 5, el A AEF = 6 => no prede haber stro A conel minut AF pero & Area. So AF aumenta 5 déminure, el Agêr también auments 5 démoissance següen la hip Lo punto que estran fuera de la "lún" no pertencen

Figura 2. Foto del pizarrón con algunas conclusiones a las que se llegaron en un aula.

A continuación de la Actividad 4, de manera guiada por el docente, cada estudiante introduce el "punto dinámico" P en la VG2 de su pantalla. La sintaxis para introducir este punto en la barra de entrada es:  $P = (AF, polígono1)$ . El punto  $P$ queda ligado a la figura geométrica dinámica por su definición: para cada posición del punto  $F$  su abscisa corresponde a la medida de la hipotenusa  $AF$  y su ordenada es el área del triángulo AEF (el programa calcula el área automáticamente y la llama "polígono1"). De esta manera, al mover el punto  $F$  en la VG1, el punto  $P$ actualizará sus coordenadas y se desplazará -ligado al movimiento de F- por el plano cartesiano de la VG2, haciendo visible los puntos del gráfico de la función.

Luego se propone a los estudiantes mover el punto  $F$  en la VG1, lo que produce un movimiento de P (hecho que resultó inesperado para la mayoría de nuestros estudiantes). Al mover  $F$ , podrán corroborar que el punto  $P$  pasa por los puntos (0;0), (5;6) y (10;24) marcados inicialmente y que se verifican las distintas propiedades enunciadas en el aula ("si se mueve a la derecha sube", etc.). Por último, les proponemos activar el "rastro" del punto P.

Todo lo estudiado hasta el momento se revisita con esta herramienta, que es un medio para verificarlo, analizarlo y eventualmente proponer otros resultados y conclusiones sobre la función que se está estudiando.

La riqueza que introduce el punto  $P$  para el estudio de la función se centra en el hecho de que relaciona dinámicamente la situación geométrica de la VG1 con el gráfico de la función en la VG2, ligando cada punto del gráfico a un triángulo

específico. Para que los estudiantes pudieran ir apropiándose de este sentido de la herramienta, diseñamos la Actividad 5 en la cual el punto P permitirá determinar valores de áreas dados valores de la hipotenusa y viceversa. Es decir, en esta Actividad 5 se hace un uso del gráfico en tanto "ábaco", en el sentido en que se considera en [\(Lacasta y Pascual,](#page-15-2) [1998,](#page-15-2) p. 116).

## *Actividad 5*

Exploren en la VG2 por dónde va pasando el punto P y contesten las siguientes preguntas:

- a) ¿Cuál será, aproximadamente, el área del triángulo con hipotenusa  $AF=3?$
- b) ¿Cuál será la hipotenusa de un triángulo que tenga el área igual a 17?

Para responder las preguntas los estudiantes deben decidir, en primer lugar, si determinada posición del punto  $P$  en la VG2, a la que llegan por arrastre del punto F en la VG1, cumple con el valor de la coordenada que se da como dato en cada ítem. En segundo término, deberán leer el valor de la otra coordenada de P para dar la respuesta. Para cada una de estas acciones los alumnos podrán apelar a diferentes herramientas del programa con el objetivo de lograr una respuesta con la mayor precisión posible. Son tareas propias del trabajo en GeoGebra y, en el proceso de instrumentación<sup>[3](#page-0-0)</sup> que los estudiantes están transitando, las decisiones que tomen se apoyarán tanto en la interpretación que hacen de la respuesta del programa a su acción anterior como en la anticipación que realicen acerca del funcionamiento de la herramienta del programa que van a utilizar a continuación. Ambas, interpretaciones y anticipaciones, se encuentran muy condicionadas por sus experiencias anteriores en "lápiz y papel".

Durante el desarrollo de esta actividad en una de las aulas, nos sorprendieron los comportamientos de un grupo de estudiantes. Los datos recogidos (audios y videos) nos permitieron analizar estos episodios en las reuniones del "Grupo de los Lunes" y elaborar explicaciones.

Más precisamente, durante el trabajo de un grupo de alumnas con el ítem b) de la Actividad 5, pudimos observar que, en cierto momento, mueven el punto F hasta que logran ver, en la VG2, que el punto P se ubica sobre la recta horizontal "y=17", que es parte de la cuadrícula. De este modo garantizan -visualmente- el cumplimiento de la condición que se daba como dato. Luego, comienzan a utilizar

 $3$ Para [\(Trouche,](#page-15-3) [2004\)](#page-15-3), la computadora es, en principio, un artefacto que el usuario debe transformar en instrumento. La construcción del instrumento implica un doble movimiento: un movimiento dirigido hacia el artefacto, donde el usuario toma en sus manos el artefacto y lo adapta a sus hábitos de trabajo (instrumentalización); y un movimiento en dirección contraria en el que las posibilidades- y las limitaciones- que el artefacto ofrece, modifican y reestructuran la actividad del usuario (instrumentación) (p.185).

el "zoom de acercamiento" y en la pantalla observan que el punto  $P$ " se va alejando" de la recta horizontal (ver Figura 3).

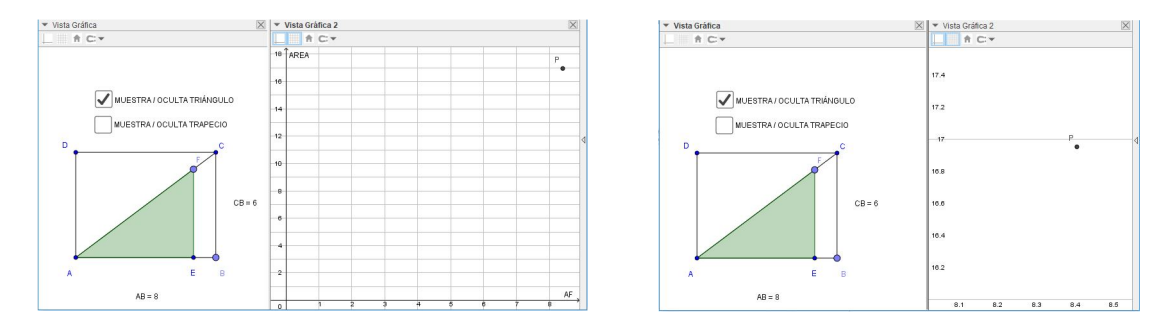

Figura 3. (Izquierda) Imagen de la pantalla donde se "visualiza" el punto P sobre la recta horizontal " $y = 17$ ". (Derecha) Imagen de la pantalla luego de haber realizado reiteradamente *zoom* de acercamiento.

La siguiente acción de las estudiantes es volver para atrás con el "zoom de alejamiento" hasta llegar a la situación original donde "se ve" que el punto queda nuevamente sobre la recta.

Dado nuestro conocimiento acerca del funcionamiento del programa, esperábamos que el uso de la herramienta "zoom" mostrara a las estudiantes que el punto P no está efectivamente sobre la recta horizontal " $y = 17$ ". Por eso nos sorprendió -al analizar videos de la pantalla de la computadora en la que trabajaron estas alumnas- que las estudiantes, aparentemente, despreciaran esa información y volvieran para atrás con el "zoom". El proceso de discusión en nuestro grupo nos llevó a conjeturar que ellas podían creer que al hacer *zoom* realmente modificaban la posición del punto, por lo que era mejor volver para atrás, y de ese modo lograr nuevamente que quede ubicado sobre la recta " $y = 17$ ".

Confirmamos nuestra conjetura analizando la continuación del trabajo de estas estudiantes. Una vez que ellas llegaron a una posición del punto P que las conformara, quisieron determinar el valor de su abscisa. Para ello, trazaron una recta vertical por ese punto buscando leer el valor de la abscisa de P a partir de las marcas de la graduación del "eje x", cuyos valores numéricos eran visibles. Para lograr mayor precisión utilizaron el "zoom de acercamiento" en la intersección de esa recta vertical con el "eje x" y, a medida que lo hacían, el programa mostraba nuevas marcas y valores con más decimales en algunas de ellas. En determinado momento de este trabajo las estudiantes "ven" que la recta vertical coincide con una de las marcas de la escala (ver Figura 4).

Frente a esta situación una de las estudiantes exclama "lo logramos", ya que de ese modo podrían leer el valor de la abscisa de  $P$  de manera "exacta". Pero su compañera continúa haciendo *zoom* de acercamiento provocando que la vertical se separe visualmente de la marca (ver Figura 5), lo cual es valorado negativamente

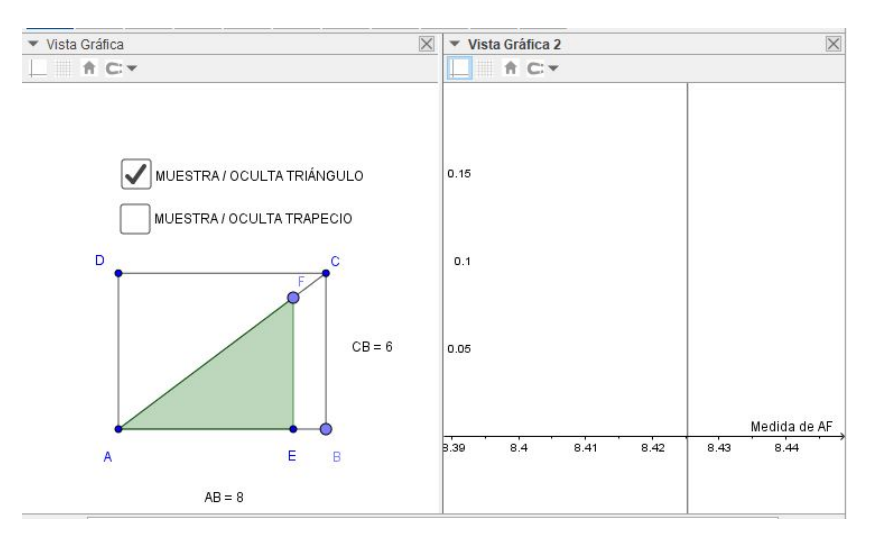

Figura 4. Imagen de la pantalla en el momento en que se visualiza la recta vertical sobre la marca correspondiente al valor 8,425.

por la primera estudiante quien manifiesta "¡antes lo teníamos!" e intenta volver al estado anterior mediante el "zoom de alejamiento".

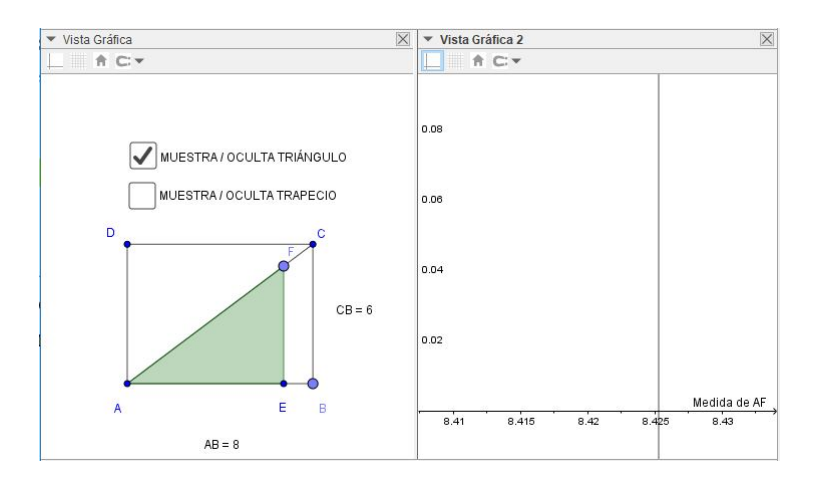

Figura 5. Imagen de la pantalla donde puede verse que la recta vertical no pasa por la marca en  $x = 8,425$ , valor numérico que ahora aparece en la pantalla y antes no.

Interpretamos que, para estas estudiantes, el uso del "zoom de acercamiento" habría cambiado la posición de la recta, cuando en realidad lo que se produjo fue un cambio de escala sobre el eje x que hizo visible que la intersección con la recta no estaba donde parecía. Este es un ejemplo de una característica de la herramienta "zoom": su aplicación no modifica los objetos matemáticos representados, sino que cambia la representación de esos objetos en la pantalla.

Consideramos que, más allá de este ejemplo particular, es probable que para muchos alumnos todavía no sea claro que, al hacer uso de la herramienta "zoom", las diferentes imágenes que aparecen en la pantalla son representaciones del

mismo objeto matemático. En este sentido, la coordinación entre la información que proveen las dos vistas gráficas podría funcionar de control: si no cambio el triángulo en la VG1, el punto P de la VG2 no cambia y entonces tampoco la recta vertical trazada. El episodio que acabamos de estudiar revela la necesidad de un docente que, siendo consciente de la complejidad que encierra el uso del "zoom", proponga una tarea de coordinación como recién mencionamos para enriquecer la comprensión de esta herramienta.

## **§4. Segunda parte de la secuencia de actividades**

En esta segunda parte se trata de estudiar una nueva función: la variación del área del trapecio ADGF en función de la medida del segmento AF.

Para comenzar el estudio les proponemos a los estudiantes que *clickeen* la casilla correspondiente para visualizar el trapecio (Ver Figura 6).

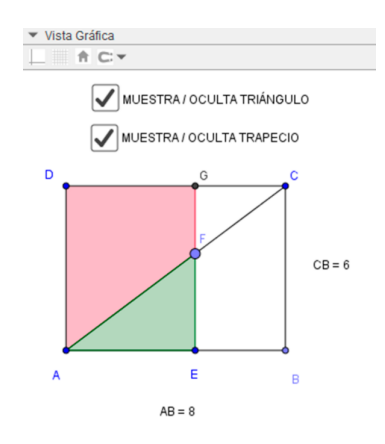

Figura 6. Imagen de la pantalla que muestra el trapecio luego de hacer *click* en la casilla correspondiente.

La Actividad 6, análoga a la Actividad 2, tiene por objeto lograr un primer encuentro de los estudiantes con esta familia de trapecios, como paso previo a la definición de la nueva función.

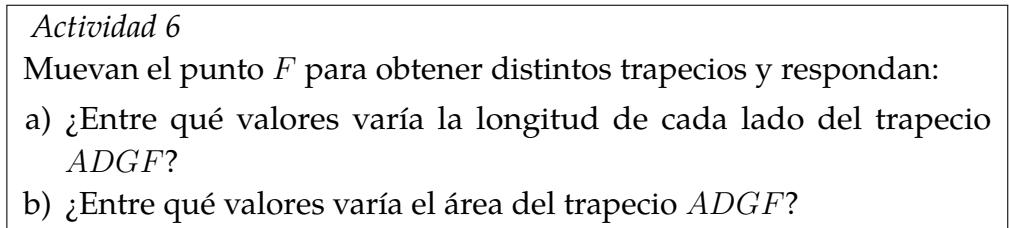

A continuación, el docente anuncia que se va a estudiar cómo cambia el área del trapecio en función de la medida de  $AF$ . Para esto se introduce el "punto dinámico"  $Q = (AF,$  polígono2). Y propone una Actividad 7 con la idea de que puedan reinvertir lo que realizaron en la Actividad 5, apelando a diferentes herramientas del programa.

## *Actividad 7* Exploren en la vista gráfica 2 por dónde va pasando el punto Q y contesten las siguientes preguntas: a) ¿Cuál será, aproximadamente, el área del trapecio cuando  $AF = 3$ ? b) ¿Cuál será, aproximadamente, la medida de  $AF$  para que el trapecio

tenga área igual a 21?

Continuamos con tres actividades en las que los estudiantes deben considerar, de manera conjunta, las dos funciones estudiadas. Para ello cada estudiante en su pantalla y el docente en el frente construyen - con la herramienta "lugar geométrico"- los gráficos de las dos funciones.

Para comenzar la Actividad 8, el docente mueve el punto F mostrando el consecuente movimiento de los puntos  $P$  y  $Q$  en la VG2 (Ver Figura 7).

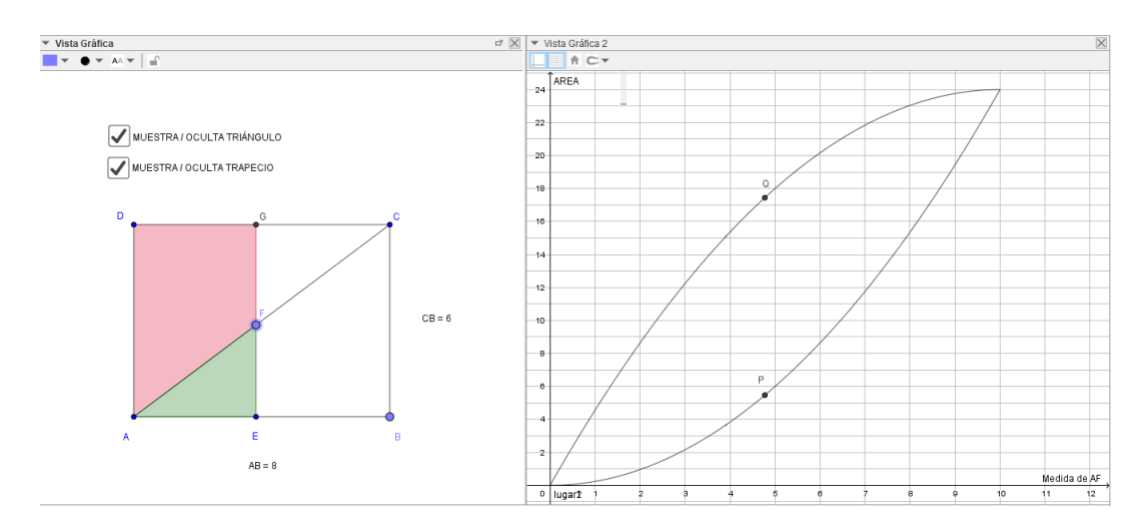

Figura 7. Imagen de la pantalla con las representaciones gráficas de las dos funciones en la VG2, y un estado de la situación geométrica dinámica VG1. Ambas vistas están ligadas mediante los puntos móviles P y Q.

En este primer momento de la actividad, pretendemos que los estudiantes visualicen características de las posiciones relativas de  $P$  y  $Q$  en la VG2. Planeamos que los estudiantes lleguen a formular las siguientes propiedades, aunque esto requiera una importante participación del docente:

*Al mover el punto* F*, los puntos* P *y* Q *verifican:*

- *Coinciden "al principio y al final del movimiento".*
- *Están siempre en la misma recta vertical.*
- Q *siempre está por encima de* P *(salvo al principio y al final).*

Luego, se propone la siguiente tarea:

## *Actividad 8*

Apoyándose en las figuras (trapecio y triángulo) de la VG1, expliquen por qué pasa cada una de esas afirmaciones.

En una de las experiencias, la docente decidió presentar esta actividad de un modo más abierto, dando lugar a otras miradas de los estudiantes. Comenzó mostrando una pantalla como la de la Figura 7, moviendo el punto F y afirmando que "*cuando muevo el punto* F *de la VG1, los puntos* P *y* Q *también se mueven en la VG2*". Luego les propuso "*escriban al menos 3 afirmaciones referidas a la relación entre* P *y* Q".

En una pareja de estudiantes que están trabajando con la misma computadora, uno de ellos comienza afirmando que ve "el ala de un avión" en la figura que encierra las dos gráficas y menciona su interés por la aerodinámica. Empieza a caracterizar la forma de esta figura, indicando partes rectas y otras curvas, "como un círculo". Son ideas muy distantes de las que habíamos anticipado para trabajar con este problema. Su compañero, por el contrario, se centra en las dos figuras geométricas de la VG1. Apoyado en estas figuras, intenta explicar las diferencias entre las formas de las curvas asociadas a cada función.

Si bien en estas primeras explicaciones los estudiantes parecen referirse a objetos diferentes, la interacción entre ambos continúa, sostenida por el docente, y los argumentos de los dos se van enlazando para explicar con otras palabras las observaciones iniciales de cada uno. En todos los intercambios entre estos dos chicos aparecen argumentos matemáticos y no matemáticos, algunos centrados en la situación geométrica y otros en el gráfico de las funciones que modelizan el crecimiento de las dos áreas. Los estudiantes se mueven muy rápidamente entre las ventanas gráficas apoyando sus argumentos en la visualización de estas representaciones múltiples dinámicas y ligadas $^4\!$  $^4\!$  $^4\!$ .

En la siguiente actividad, Actividad 9, las preguntas apuntan a reforzar el hecho de que si un triángulo y un trapecio tienen la misma área, los puntos correspondientes en los gráficos de ambas funciones se ubican en la misma recta horizontal.

## *Actividad 9*

Trabajando en la VG2,

- a) Buscar cuál tiene que ser la medida aproximada de  $AF$  para que el triángulo tenga área 8 y cuál tiene que ser la medida aproximada de AF para que el trapecio tenga área 8.
- b) Calcular aproximadamente la medida de  $AF$  para que el trapecio tenga la misma área que el triángulo de hipotenusa 7,2.

 $^4$ Se puede encontrar un análisis de este episodio en [\(Andrés, Coronel, Di Rico, Luna, y Sessa,](#page-15-4) [2018,](#page-15-4) p. 587).

En el ítem a) buscamos que los estudiantes puedan reutilizar algunas de las estrategias de lectura de las coordenadas de los puntos móviles, desplegadas en los ítems anteriores. En el ítem b) no se ofrece el dato del área del trapecio buscado, y esto dificulta la resolución en la pantalla como consecuencia de las características del modelo dinámico con el que están trabajando: el único punto que los estudiantes pueden mover es el punto  $F$  y, en cada posición de este, el área del trapecio es mayor al área del triángulo tal como se concluyó a partir de la Actividad 8.

En una de las aulas, muchos estudiantes interpretaron y manifestaron que lo que se buscaba era obtener un trapecio y un triángulo con igual área "al mismo tiempo" y que eso "era imposible". Al dialogar con los estudiantes aclarando el significado de la pregunta, algunos planteaban la necesidad de disponer de dos puntos móviles que permitieran cambiar las dos figuras de manera independiente. Incluso, algunos grupos intentaron incorporar ese nuevo punto a la construcción sin lograr el efecto deseado. Finalmente, los estudiantes fueron desarrollando distintas estrategias -muchas de ellas desplegadas en las actividades anteriores-para responder a lo que se pedía: trazar rectas auxiliares, determinar visualmente<sup>[5](#page-0-0)</sup> la intersección de un gráfico con una recta, poner etiquetas a los puntos y retener el valor de las coordenadas de P o Q para cierta posición de F, entre otras.

Como última actividad de la secuencia, en la Actividad 10 se propone considerar de manera general los puntos de los gráficos que se encuentran en la misma recta horizontal. En la Actividad 9 se estudió esto para figuras particulares.

*Actividad 10*

Si trazamos una línea horizontal y la vamos moviendo entre  $y = 0$  e  $y = 12$ , vemos que cruza a las dos gráficas y que la intersección con la gráfica que corresponde al área del triángulo está siempre a la derecha de la intersección con la gráfica que corresponde al área del trapecio.

Apoyándose en las figuras (trapecio y triángulo) de la VG1, den argumentos de porqué pasa esto.

Esta última actividad no se llegó a realizar en todas las aulas. En el aula en que se llevó a cabo, tal como lo habíamos planeado, la docente leyó la consigna mientras mostraba con el cañón lo que expresa el enunciado.

Notemos que, para lograr explicar lo que se pide, los estudiantes deberán considerar un triángulo y un trapecio de la situación geométrica de la VG1 que tengan la misma área. Como ya dijimos, el modelo dinámico no va a permitir atrapar al mismo tiempo estas dos figuras.

Los estudiantes de nuestro curso enfrentaron esta dificultad desde diferentes posiciones llegando a algunos acuerdos:

<sup>&</sup>lt;sup>5</sup>Como los gráficos fueron construidos con la herramienta "lugar geométrico", el programa no permite determinar su intersección con una recta.

- Todos los estudiantes entendieron que si las figuras iban a dar puntos sobre la misma recta horizontal debían tener igual área.
- Con el modelo dinámico todos lograron contestar que las dos figuras solo tienen igual área cuando la medida de  $AF$  es igual a 0 y cuando es igual a 10.
- Algunos estudiantes lograron ir más allá del modelo para llegar a formular que *Si pudiéramos mover por separado los puntos* P *y* Q*,* P *está a la derecha de* Q *-y en la misma horizontal- cada vez que las dos figuras tienen igual área*. Y eso significa que la medida de AF para el triángulo debe ser mayor que la medida de AF para el trapecio. Ayudados por el docente, los estudiantes pudieron argumentar que efectivamente esto ocurría, partiendo del hecho de que, para cualquier medida de  $AF$ , el área del trapecio es mayor que la del triángulo (asunto estudiado en la Actividad 8).

Las Actividades 8, 9 y 10 apuntaron a comparar el comportamiento de las dos funciones, aprovechando la visualización de los dos gráficos en la misma pantalla. En la Actividad 8 se trabajó en torno a la posición de los puntos  $P \, y \, Q$ , que se encuentran siempre en la misma recta vertical. Esto permitió considerar de manera conjunta los puntos de los dos gráficos que corresponden al mismo valor de la hipotenusa AF. En las Actividades 9 y 10 se consideraron puntos de los dos gráficos que están en la misma recta horizontal, que corresponden a figuras con la misma área.

### **§5. Reflexiones finales**

En esta secuencia nos propusimos trabajar en torno a la relación entre una situación geométrica, las funciones que las modelizan y los gráficos cartesianos de estas funciones. Por un lado, se puso en juego un sentido de las funciones como herramientas modelizadoras de situaciones con magnitudes variables. Y por otro, se puso de relieve la representación en gráficos cartesianos en tanto soporte que permite leer información, no solo puntual y global sobre cada función, sino también sobre las diferencias entre los modos en que varían cada una de ellas.

Nos interesa poner de relieve que, a medida que se avanza con las actividades en la secuencia, se produce un incremento en la complejidad de las representaciones con las que los estudiantes deben interactuar. Se comienza con una figura geométrica dinámica en una vista gráfica (uno de cuyos estados se muestra en la Figura 1), y en las últimas actividades los estudiantes deben interactuar con una pantalla en la que aparece también otra figura y una segunda vista gráfica que muestra dos puntos móviles que se desplazan sobre el gráfico cartesiano de dos funciones definidas a partir de la figura geométrica (como se ve en la Figura 7). El hecho de que la posición de estos puntos móviles dependa del estado de la figura dinámica

permite proponer tareas que requieran de los estudiantes una coordinación entre un trabajo centrado en el marco geométrico y otro centrado en el marco funcional.

## **Bibliografía**

- <span id="page-15-4"></span>Andrés, M., Coronel, M., Di Rico, E., Luna, J., y Sessa, C. (2018). La conclusión de las ideas de los estudiantes en la constitución del conocimiento. Desafíos que plantea la incorporación de la computadora al trabajo matemático en el aula, abordados por un grupo colaborativo. En *A. Pereyra; S. Bernatené; D. Fridman (coords.), Los desafíos de la educación inclusiva: Actas del 4to Coloquio Internacional sobre Inclusión Educativa 17, 18 y 19 de octubre de 2017* (pp. 582–590). Buenos Aires, Argentina: UNIPE: Editorial Universitaria.
- <span id="page-15-1"></span>Arcavi, A. (2008). Modelling with graphical representations. *For the Learning of Mathematics*, *28(2)*, 2–10.
- <span id="page-15-0"></span>Arcavi, A., y Hadas, N. (2000). El computador como medio de aprendizaje: ejemplo de un enfoque. *International Journal of Computers for Mathematical Learning*, *5*, 15-25.
- <span id="page-15-2"></span>Lacasta, E., y Pascual, J. R. (1998). Las funciones en los gráficos cartesianos. En *Serie Educación Matemática en Secundaria dirigida por M. de Guzmán y L. Rico.* Madrid: Editorial Síntesis.
- <span id="page-15-3"></span>Trouche, L. (2004). Environnements informatisés et mathématiques: quels usages pour quels apprentissages. *Educational Studies in Mathematics*, *55*, 181-197.

Carmen Sessa *Universidad Pedagógica Nacional. () carmen.sessa@unipe.edu.ar*

Marina Andrés *Profesora de Enseñanza Secundaria retirada. () marinanadres@yahoo.com.ar*

María Teresa Coronel *Profesora de Enseñanza Secundaria en ejercicio. () coronelmarite@gmail.com*

Enrique Di Rico *Universidad Pedagógica Nacional. () enrique.dirico@unipe.edu.ar*

Juan Pablo Luna *Universidad Pedagógica Nacional. () juan.luna@unipe.edu.ar*

Recibido: *14 de marzo de 2019*. Aceptado: *16 de diciembre de 2019*. Publicado en línea: *14 de abril de 2020*.